# **User Manual**

## 3Dconnwexion 3D / 2D mouse

## **Applicable Products**

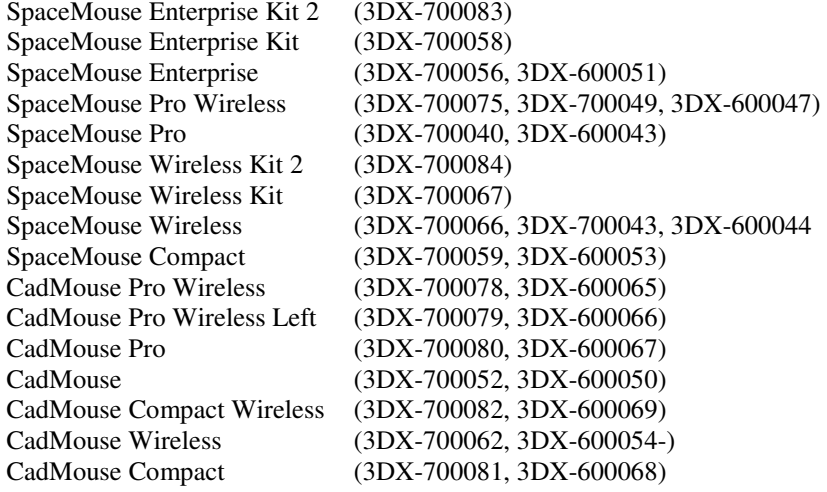

## **Operation Manual**

#### **Connect the device**

Connect the 3D / 2D mouse to the USB port on the computer. Put the navigation device in place, usually place the navigation device and the mouse directly on both sides of the keyboard.

#### **Install software**

3DxWare is a complete software package including drivers, tools, and demos - all these components are designed to allow you to configure your navigation device and quickly use it in your applications.

#### **3DxWare installation options**

3DxWare first checks whether you are installing the latest software package. If a newer version is detected, you will be given the option to download the latest version or continue the current installation. We usually recommend that you download the latest version from our website.

During the 3DxWare installation process, some options will be given for you to choose - you will find that the installer has pre-selected the optimal settings for you. The previously selected options include the installation of 3Dconnexion Picture Viewer - this is an accurate and fun picture viewing program. You can also associate various pictures during the installation process.

#### **Overall speed regulation**

You can use 3Dconnexion Properties to improve the overall speed of navigation. In addition, some apps provide speed options in the app interface for the device, and some devices also provide function buttons for increasing and decreasing the speed.

#### **Calibration**

If you need to take the device with you to different places, it is recommended to select the calibration button to calibrate the device when needed. If reverse pressure is applied to the control cap, adjustment is required to calibrate the device.

#### **Button**

Commands, macros or radial menus can be assigned to 3D mouse buttons through the button panel in the properties of 3Dconnexion. The active application is displayed at the top left of the panel, and the changes made are only applied to that application. This allows you to independently configure the 3D mouse for each application.

#### **Switch**

The purpose of the power switch of this product is to turn the product on or off. Green is the on state of the product, and red is the off state.

#### **I/O port**

Use USB cable to connect to the I/O port on the product, and then connect to the power supply to charge the product. Navigating the 3D world can now start the 3Dconnexion navigation experience. It is recommended that you start by running our demo applications, which can be launched from the 3Dconnexion Home.

#### **Guidance on safety and efficient use**

- 1. Input:  $5V = -1$ ,  $500mA$
- 2. Do not disassemble the product unless it is necessary to dispose of the end-of-life product.
- 3. Do not allow the product to come into liquid or be exposed to a humid environment.
- 4. Do not operate the product when the temperature exceeds the specified operating temperature range  $(0^{\circ}$ C to  $40^{\circ}$ C).

#### **Battery warning**

The battery used in wireless products are non-user-serviceable. Please do not attempt to change the battery yourself. Instead, contact 3Dconnexion Technical Support for repair or replacement information.

Risk of explosion or personal injury if batteries are exposed to conducting materials, liquid, fire, or heat.

#### **Wireless product**

Hereby, 3Dconnexion declares that the radio-frequency products are compliance to the essential requirements and relevant provision of CE (RED 2014/53/EU) and FCC (Part 15B, 15C). The Declaration of Conformity can be retrieved from www.3dconnexion.com/compliance.

#### **Supported Operation Systems**

Use USB cable to connect to the I/O port on the product, and then connect to the power supply to charge the product. Navigating the 3D world can now start the 3Dconnexion navigation experience. It is recommended that you start by running our demo applications, which can be launched from the 3Dconnexion Home.

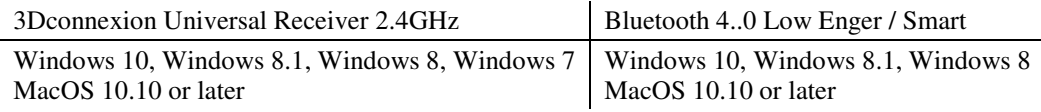

For further detailed information about the equipment, please visit our website www.3dconnexion.com.

## **Compliance**

The products are compliant to the following and some other regional compliance marks:

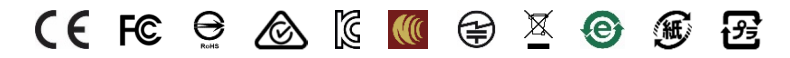

Changes or modifications not expressly approved by the responsible party for compliance could void the user's authority to operate the equipment. Please visit www.3dconnexion.com/compliance for additional compliance information.

# **Environment and Disposal**

The products are compliant to RoHS Directive 2015/863, WEEE Directive 2012/19/EU, Packaging Waste Directive ()201372/EU, and Battery Directive (2013/56/EU) for environment conformity.

Dispose of spent or damaged device including batteries according to the local law.

# **Content of restricted substances (RoHS 3, EU 2015/863)**

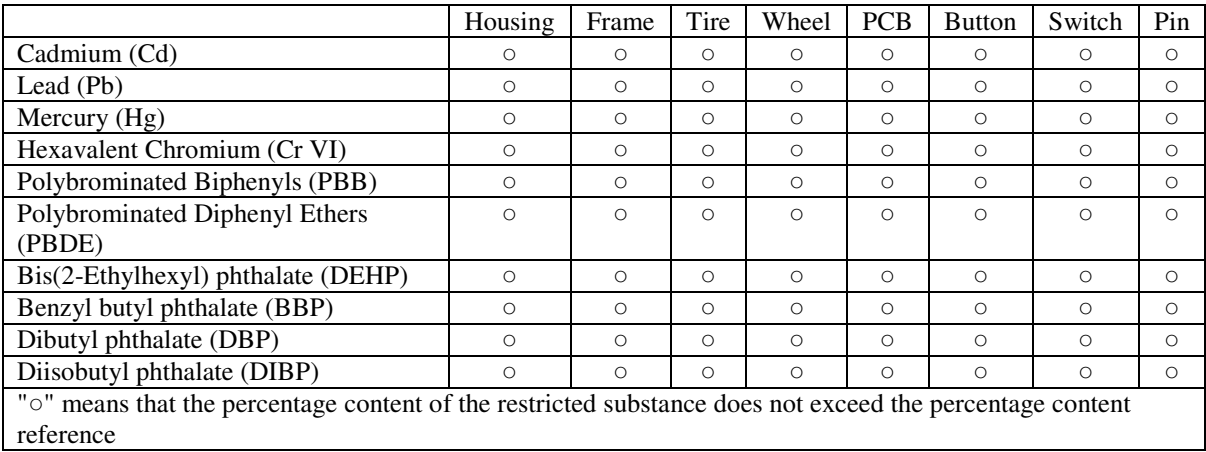

## **Warranty**

The products come with a 2-year limited hardware warranty. Please refer to www.3dconnexion.com/warranty for further information.

### **Technical Support**

Contact information can be found on the web at www.3dconnexion.com/support

### **Contact us**

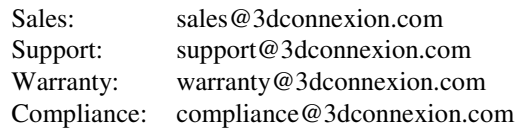

This device complies with part 15 of the FCC Rules. Operation is subject to the following two conditions: (1) This device may not cause harmful interference, and (2) this device must accept any interference received, including interference that may cause undesired operation

**Note:** This equipment has been tested and found to comply with the limits for a Class B digital device, pursuant to part 15 of the FCC Rules. These limits are designed to provide reasonable protection against harmful interference in a residential installation. This equipment generates uses and can radiate radio frequency energy and, if not installed and used in accordance with the instructions, may cause harmful interference to radio communications. However, there is no guarantee that interference will not occur in a particular installation. If this equipment does cause harmful interference to radio or television reception, which can be determined by turning the equipment off and on, the user is encouraged to try to correct the interference by one or more of the following measures:

-Reorient or relocate the receiving antenna.

-Increase the separation between the equipment and receiver.

-Connect the equipment into an outlet on a circuit different from that to which the receiver is connected.

-Consult the dealer or an experienced radio/TV technician for help.